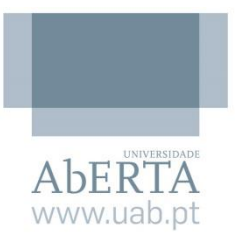

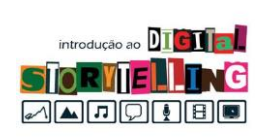

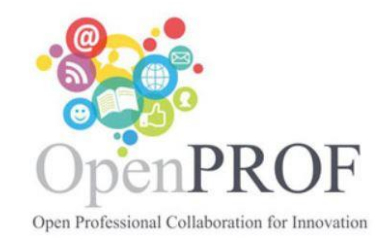

## *Atividade Script Rosana Amaro*

Mini Tutorial usando Powtoon – por Rama Alexis Link: <https://www.youtube.com/watch?v=qhJf4isJECA> Público Alvo: estudantes do curso de informática

O mini tutoria com duração de 50 segundos foi elaborado para apresentar a ferramenta Powtoon a estudantes do curso de informática.

**Cena 1** (0 a 10 segundos) a primeira cena exibe a ilustração de uma sala de aula, com vista lateral, a sala está equipada com quadro negro, mesa de professor com dois livros em cima, duas fileiras de cadeiras e uma janela, nessa mesma parede visualiza-se duas molduras de quadro. Na animação entra em cena o personagem do professor que apresenta as primeiras orientações.

**Transição** – recurso de rolo

**Cena 2** - (10 a 17 segundos) na segunda cena (com vista frontal para quadro negro) na parede há um relógio e mesas, o personagem do professor sentado, utiliza um notebook para digitar ao mesmo tempo em que exibe a continuidade da informação do vídeo.

**Transição** – recurso de rolo

**Cena 3** - (18 a 25 segundos) na terceira cena (vista frontal para o quadro negro), na parte inferior direita do vídeo, surge o personagem de baixo para cima, e com animação segue na orientação. Percebe-se nesta cena que a cada um segundo uma informação é exibida no quadro negro.

**Transição** – recurso de rolo

**Cena 4** - (27 a 34 segundos) a quarta cena, na mesma disposição da cena anterior, do lado inferior esquerdo o personagem surge e segue na exibição de informações no quadro negro. Nesta mesma cena (de 34 a 39 segundos) utiliza-se recurso de profundidade para inserir novas informações, assim como a movimentação do personagem na cena.

**Transição** – tela powtoon

**Cena 5** - (45 a 50 segundos) exibe a tela de finalização com o fundo da marca do Powtoon